**In order to take the qualifying exam, you need to create an account on the WIKAMP PORT platform.** 

- 1. Go to[:](https://port.edu.p.lodz.pl/) <https://port.edu.p.lodz.pl/>
- 2. Change the language to English (if necessary).

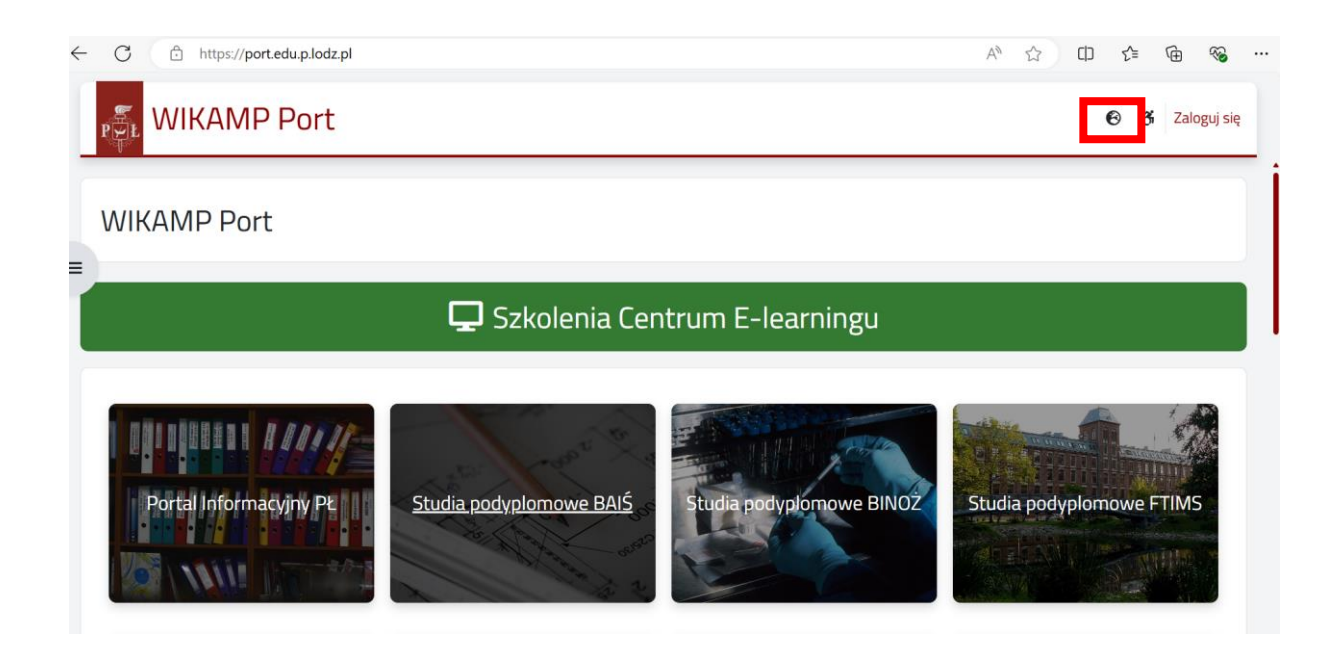

3. Click on "Log in".

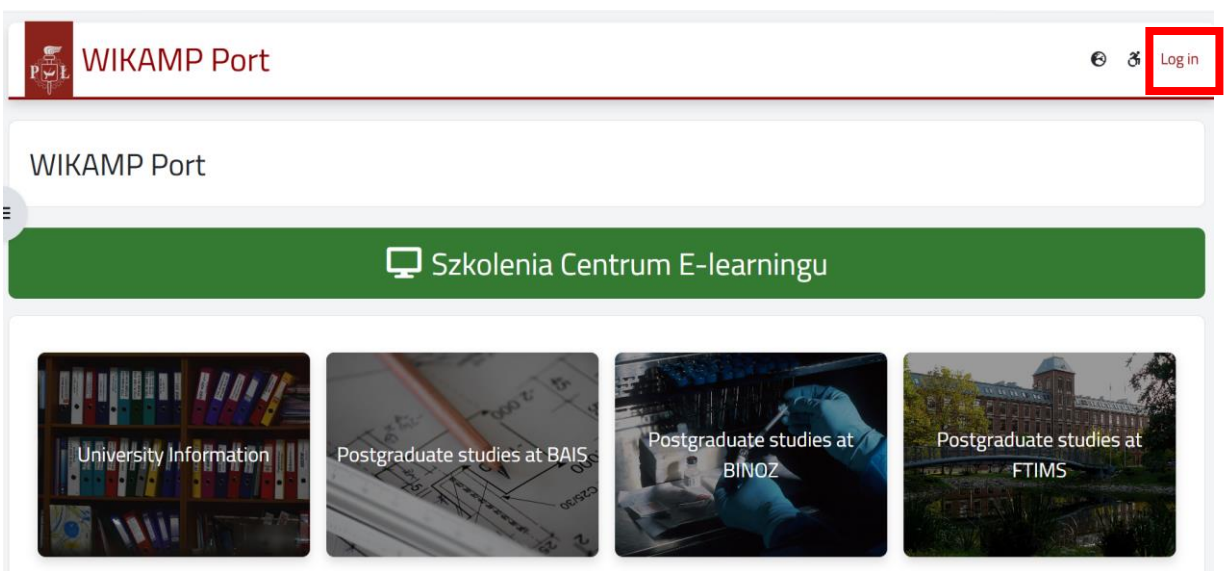

4. Select "Create new account" and follow the instructions.

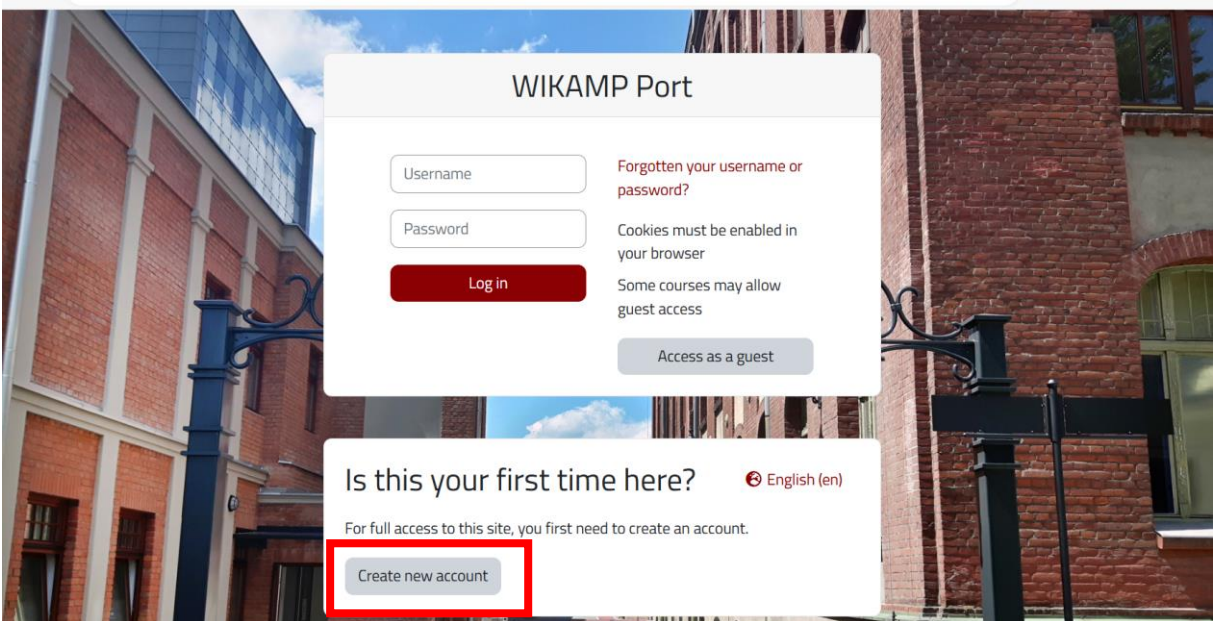

- 5. After the account has been created, log in.
- 6. Go to <https://port.edu.p.lodz.pl/course/view.php?id=71> [a](https://port.edu.p.lodz.pl/course/view.php?id=71)nd enrol in the course.

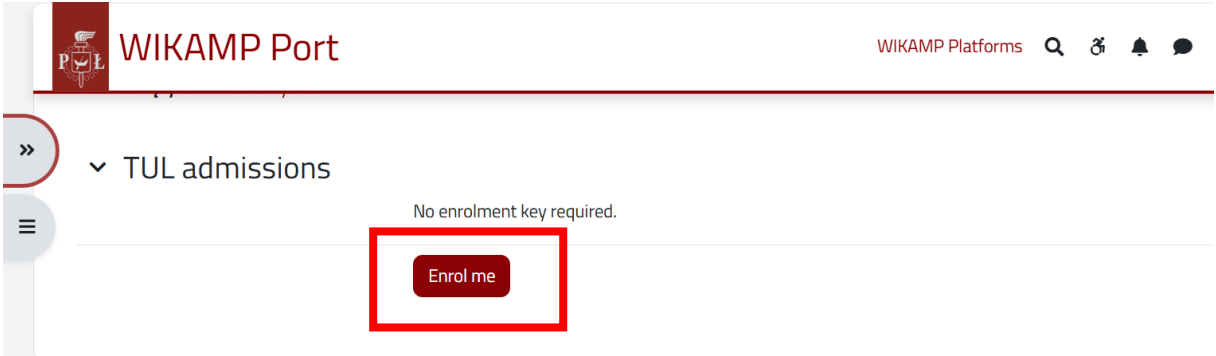

7. Select the correct test (English B2- English Language Competence Exam at B2 level or Polish B1- Test kompetencyjny z języka polskiego na poziomie B1). Read the instruction for the test.

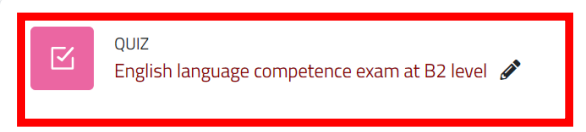

## ► EGZAMIN KOMPETENCYJNY Z JĘZYKA POLSKIEGO NA POZIOMIE B1 >

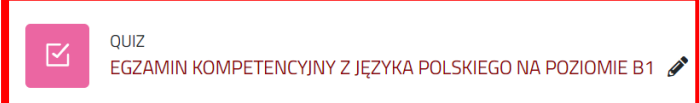